# almla CISCO.

# CVO Mobility with SSLVPN

# **Purpose and Scope**

Cisco IOS<sup>®</sup> SSLVPN provides remote secure corporate network (intranet) access over the standard public Internet using a web browser and its native Secure Sockets Layer (SSL) encryption. SSL authentication and encryption/decryption operate at the application level. The end host can be any IP-based host (PC, Mac, Linux/UNIX, etc.) that supports Cisco SSLVPN.

SSLVPN can be used as to provide standalone secure remote access to corporate services. It can also be deployed as a complement to the Cisco Virtual Office solution for mobile users who sometimes need to have access to the corporate intranet from a public Internet access location. Please refer to the Cisco Virtual Office overview (found at<http://www.cisco.com/go/cvo>) for further information about the solution, its architecture, and all of its components.

This guide describes how to configure and deploy a Cisco IOS Software-based router as an SSLVPN gateway.

# **Network Architecture**

Figure 1 shows an example of how Cisco SSLVPN can be deployed with Cisco Virtual Office.

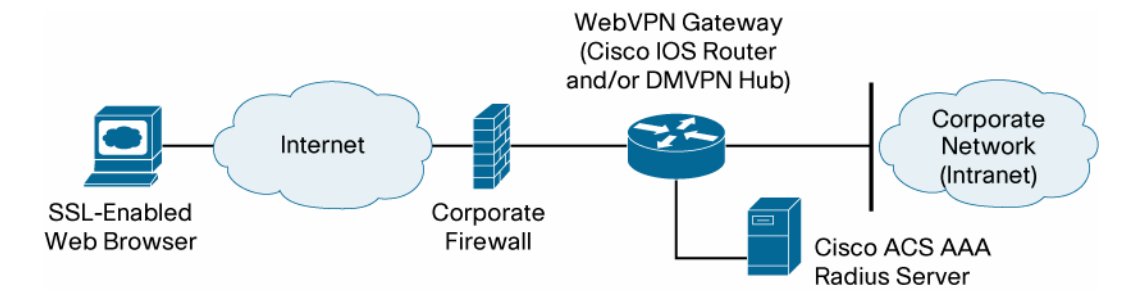

**Figure 1.** SSLVPN Topology for an Cisco Virtual Office Deployment

SSLVPN is configured in a Cisco IOS Software-based router.

Using an SSL-enabled web browser, the user establishes a connection to the SSLVPN gateway. Once the user has been authenticated by the authentication, authorization, and accounting (AAA) server, an SSLVPN session is established and the user can access the internal corporate network.

Since the SSLVPN gateway provides an entrance into the corporate network, it should always be installed behind a firewall. Only the SSL port (port 443) should be opened on the corporate firewall for secure access back to the SSLVPN gateway.

## **Feature Description**

Using an SSL-enabled web browser (Internet Explorer, Firefox, or the equivalent), the user can establish a connection to the SSLVPN gateway. The SSLVPN gateway responds to the initial user request with a user logon HTML page. The username and password are submitted to the gateway for authentication with a RADIUS server, and a session is granted only if the authentication is successful.

If a session is established, it is maintained by sending a session cookie to the user browser. This cookie has to be embedded in all subsequent user HTTP requests for authentication at the SSLVPN gateway. If the cookie is missing or incorrect, the session will be dropped, and the user will no longer be able to access the corporate network.

Normally, the session remains until the user logs out, the session times out, or the session is cleared from the SSLVPN gateway.

Cisco IOS SSLVPN delivers full-tunnel SSL VPN access. If a popup blocker is enabled in the user's browser, it is possible that the small SSLVPN toolbar window will not be displayed. To avoid this, disable the popup blocker for this SSLVPN session page.

In a SSLVPN connection, SSL tunnel is used to move data to and from the internal networks at the network (IP) layer. When the user logs into the SSLVPN gateway, the SSL VPN client (AnyConnect) is automatically downloaded and installed on the end user's PC, and the tunnel connection is established. Once the connection is established, the user has full VPN access to the corporate network. Using SSLVPN, it is also possible to have voice support. Using Cisco IP Communicator, the user can register with the Cisco Call Manager in the corporate network and thus have a portable "office phone."

To connect different types of clients (Windows, Mac, Linux), the SSLVPN gateway should have corresponding AnyConnect software installed.

Cisco Secure Desktop is a multifunctional component of the Cisco SSLVPN solution. It does a preconnect assessment to make sure PCs with worms and viruses cannot gain access to the SSLVPN gateway; additionally, Cisco Secure Desktop provides a consistent and reliable means of fully eliminating all traces of sensitive session data by creating a virtual desktop.

#### **Platforms and Images**

Supported platforms for Cisco IOS SSLVPN are:

- Cisco 2800 and 3800 Series Integrated Services Routers, and Cisco 7206 Router
- Cisco IOS SSLVPN is available in image 12.4(15)T and later.

For the latest SSLVPN client package, please visit [http://www.cisco.com/pcgi](http://www.cisco.com/pcgi-bin/tablebuild.pl/anyconnect)[bin/tablebuild.pl/anyconnect.](http://www.cisco.com/pcgi-bin/tablebuild.pl/anyconnect)

For the latest Cisco Secure Desktop package, please visit [http://www.cisco.com/pcgi](http://www.cisco.com/pcgi-bin/tablebuild.pl/securedesktop)[bin/tablebuild.pl/securedesktop](http://www.cisco.com/pcgi-bin/tablebuild.pl/securedesktop).

#### **Configuration**

The following SSLVPN-specific configurations are required on the gateway.

#### **Configuring the Public Key Infrastructure**

SSLVPN is based on HTTPS, which requires a public key infrastructure (PKI) trust point to be configured.

One of the first things checked within a certificate is the expiration. A valid date is required, and the router has to have the correct time. To configure the router as a Network Time Protocol (NTP) client, use the following configuration:

```
ntp server <ntp-server-ip>
```
The host name and the domain name must be set as well:

hostname sslvpn-gateway ip domain name cisco.com

After this, RSA keys can be generated:

```
sslvpn-gateway(config)#crypto key generate rsa general-keys label 
sslvpn-certificate modulus 1024 
The name for the keys will be: sslvpn-certificate-server.cisco.com 
% The key modulus size is 1024 bits 
% Generating 1024 bit RSA keys ...[OK]
```
To configure a trust point and enroll with the certificate server, use the following configuration:

```
crypto pki trustpoint <trustpoint-name> 
enrollment url http://certificate-server
```
To tell the SSLVPN gateway to use a trust point, use the following configuration:

webvpn gateway <gateway-name> ssl trustpoint <trustpoint-name>

For more details on certificate management, see Appendix A.

#### **Configuring the User Database**

A user database is needed for authenticating the end user with the SSLVPN gateway. The database can be local or any RADIUS/TACACS+ AAA server.

It is best to use a separate AAA server so that unique passwords can be provided for each user, and so that user connections can be logged. This is how the SSLVPN gateway will be configured to use a remote AAA RADIUS server for authentication purposes:

```
aaa new-model 
aaa group server radius sslvpn 
server-private <radius-server> auth-port 1812 acct-port 1813 key
<radius-key> 
aaa authentication login default local group sslvpn 
ip http authentication aaa
```
#### **SSLVPN Configuration**

The following sections describe how to enable and configure SSLVPN.

Configuring the Virtual Gateway

Before using the SSLVPN feature, a virtual gateway must be configured and put into service. This specifies the IP address and port to use for SSLVPN and configures the trust point to use. The IP address should be a public IP address configured on an interface or loopback interface on the SSLVPN gateway. The default port is 443. Putting the virtual gateway into service enables SSLVPN service on the gateway.

```
webvpn gateway sslvpn-gw 
 ip address 10.10.10.30 port 443 
 ssl trustpoint SSLVPN 
  inservice
```
#### Configuring the Virtual Context

A SSLVPN virtual context must be configured to associate the virtual SSLVPN gateway with the configured features. Multiple virtual contexts can be configured on the secure gateway, giving access to various features and access modes, depending on the domain configured for each context. Following is an example of configuring a virtual context and putting it into service:

```
webvpn context sslvpn_context 
 title "MyCompany SSLVPN Server" 
 gateway sslvpn-gw domain <domain-name> 
 inservice
```
The end user gets access to the different features configured in each context by specifying the domain in the URL when accessing the SSLVPN gateway: https://<SSLVPN-gateway-IP>/<domain-name>. If no domain name is specified in the URL, the default context will be used.

Multiple contexts can be configured, giving different levels of access. For example, two contexts can be configured, one with full-tunnel access and one with Cisco Secure Desktop and full-tunnel access. By going to https://<SSLVPN-gateway>/tunnel, the user will get full-tunnel access to the internal network. Accessing https://<SSLVPN-gateway/csd will give the user access to Cisco Secure Desktop and full-tunnel access.

#### Configuring the Group Policy

A group policy is configured for each SSLVPN virtual instance. The group policy specifies the SSLVPN features and parameters to be used for this virtual instance. Full-tunnel mode can be enabled or disabled in the group policy, which is then associated with the SSLVPN context.

The following is a configuration example for full-tunnel mode:

```
webvpn context sslvpn_context 
  policy group policy-group 
    functions svc-enabled 
    svc address-pool "sslvpn-pool" 
    svc split include 10.0.0.0 255.0.0.0
```

```
 svc split include 192.168.0.0 255.255.0.0 
 svc dns-server primary 10.2.2.2
```
The following associates the group policy with the SSLVPN context:

```
webvpn context sslvpn_context 
 default-group-policy policy-group
```
Configuring the SSLVPN Tunneling Client

To establish an SSLVPN connection, the remote client will download the AnyConnect client package software from the SSLVPN gateway.

Configuration example:

service internal webvpn install svc flash:sslclient-pkg sequence # The 'sequence #' option is for installing multiple client packages in same gateway. Example: Anyconnect client packages for Windows, Mac and Linux can be installed in the Same gateway.

The SSLVPN gateway supplies an IP address to each of the clients logged into the gateway. A local IP address pool must be configured on the gateway, and this pool must be specified in the policy group configuration for the SSLVPN context that allows full-tunnel access.

Configuring the IP address pool:

ip local pool sslvpn-pool 10.1.1.2 10.1.1.62

Full-tunnel mode must be enabled in the SSLVPN context by configuring it in the context's policy group. Split tunneling can also be configured to specify which traffic should be tunneled to the internal network and which traffic should be sent directly to the Internet.

```
webvpn context sslvpn_context 
 policy group policy-group 
    functions svc-required 
    svc address-pool "sslvpn-pool" 
    svc split include 10.0.0.0 255.0.0.0 
    svc split include 192.168.0.0 255.255.0.0 
    svc dns-server primary 10.2.2.2
```
When the end user logs into an SSLVPN gateway domain, the AnyConnect client is automatically downloaded and installed on the user's PC. The routing table on the PC is modified to route internal traffic to the internal network and all other traffic directly to the Internet.

Configuring Cisco Secure Desktop

Cisco Secure Desktop eliminates all traces of sensitive data by providing a single, secure location for session activity and removal on the client system. It helps ensure that cookies, browser history, temporary files, and downloaded content are removed from the system after a remote user has logged out or after an SSLVPN session has timed out.

First, the Cisco Secure Desktop package must be installed on the internal flash device on the SSLVPN gateway; then Cisco Secure Desktop can be enabled in the context sub mode.

Installing the Cisco Secure Desktop package:

```
service internal 
webvpn install csd flash: securedesktop-3.0.2.278-K9.pkg
```
Configuring Cisco Secure Desktop in a context:

```
webvpn context sslvpn-context 
  csd enable
```
Before the client can use Cisco Secure Desktop, the Cisco Secure Desktop Manager must be launched to configure settings for the context in which Cisco Secure Desktop was enabled. This is done by going to https://<gateway-ip>/csd\_admin and logging in as "admin" with the enable password configured on the SSLVPN gateway.

Using Cisco Secure Desktop Manager, you can configure the VPN feature policies to use for remote users at different locations. Access can be differentiated based on IP address, certificate, and file and registry information. System detection can also be done before giving the user access to the SSLVPN features.

More details on configuring Cisco Secure Desktop Manager can be found in the Cisco Secure Desktop Configuration Guide [http://www.cisco.com/en/US/products/ps6742/tsd\\_products\\_support\\_series\\_home.html](http://www.cisco.com/en/US/products/ps6742/tsd_products_support_series_home.html).

When the end user navigates to an SSLVPN gateway domain that has Cisco Secure Desktop enabled, Cisco Secure Desktop is installed on the user's PC. Once the desktop is installed, the user can go to the secure desktop and log in to create an SSLVPN session. The user can also switch between the secure desktop and the guest computer (regular desktop) by clicking in the respective icon/menu option.

#### **Troubleshooting**

The following section describes the troubleshooting commands available.

#### **SSLVPN Troubleshooting Commands**

Use the following debug commands to help troubleshooting possible problems:

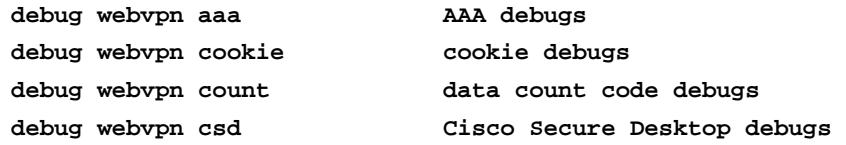

**debug webvpn data data code debugs debug webvpn dns DNS debugs debug webvpn emweb emweb debugs debug webvpn emweb state emweb state debugs debug webvpn http HTTP debugs debug webvpn package client package debugs debug webvpn sdps Shim Data Path debugs debug webvpn sock Socket Layer debugs debug webvpn sock flow Socket async flow debugs debug webvpn timer timer code debugs debug webvpn trie trie code debugs**  debug webvpn tunnel **tunnel** tunnel debugs **debug webvpn tunnel detail detailed display of tunnel transactions debug webvpn tunnel traffic tunnel data packets debugs debug webvpn url\_disp URL disp code debugs debug webvpn webservice web service debugs debug webvpn basic debugs** 

Note: Enabling debug commands affects performance, and enabling multiple debug commands at the same time will make the gateway very slow.

Sessions can be monitored on the SSLVPN gateway using the following show commands:

# **show webvpn context**  sslvpn-gateway#show webvpn context Codes: AS - Admin Status, OS - Operation Status VHost - Virtual Host

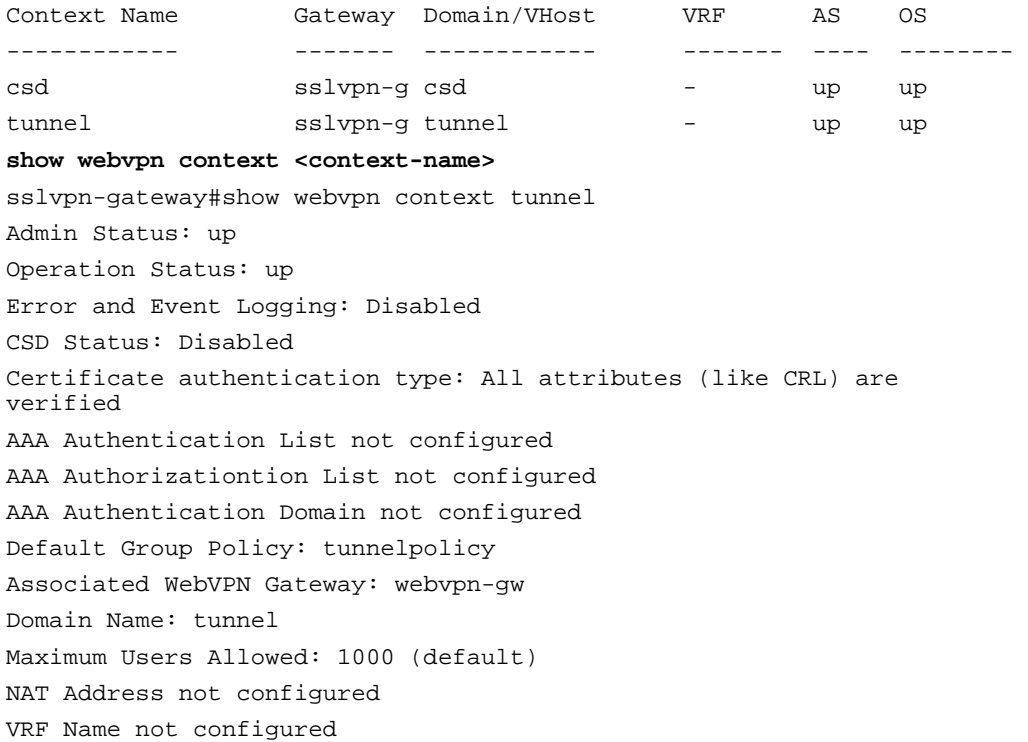

```
show webvpn gateway 
sslvpn-gateway#show webvpn gateway 
Gateway Name Admin Operation
------------ ----- --------- 
sslvpn-gw up up up
sslvpn-gateway down down down
show webvpn gateway <gateway-name> 
sslvpn-gateway#show webvpn gateway sslvpn-gw 
Admin Status: up 
Operation Status: up 
IP: 10.10.10.30, port: 443 
SSL Trustpoint: SSLVPN 
show webvpn install package csd 
    Displays all the installed csd files 
show webvpn install package svc 
    Displays all the installed svc files 
show webvpn install status csd 
sslvpn-gateway#show webvpn install status csd 
SSLVPN Package Cisco-Secure-Desktop version installed: 
CISCO CSD CAT6K 
3,1,0,9 
Fri 07/22/2005 10:49:35.07 b 
show webvpn install status svc 
sslvpn-gateway#show webvpn install status svc 
SSLVPN Package SSL-VPN-Client version installed: 
CISCO STC win2k+ 1.0.0 
1,0,2,127 
Fri 07/22/2005 12:14:45.43 D 
show webvpn nbns context all 
sslvpn-gateway#show webvpn nbns context all 
NetBIOS name TP Address Timestamp
0 total entries 
NetBIOS name TP Address Timestamp
0 total entries 
NetBIOS name TP Address Timestamp
0 total entries 
show webvpn policy group <policy-name> context all 
sslvpn-gateway#show webvpn policy group csdpolicy context all 
WEBVPN: group policy = csdpolicy i context = csd
      idle timeout = 2100 sec 
       session timeout = 43200 sec 
       address pool name = "sslvpn-pool" 
      dpd client timeout = 300 sec 
      dpd gateway timeout = 300 sec 
       split include = 10.0.0.0 255.0.0.0
```
 split include = 192.168.0.0 255.255.0.0 DNS primary server = <dns-server> **show webvpn session context <context-name>**  Shows current session information for a specific context. **show webvpn session context all**  Shows current session information for all contexts **show webvpn session user <username>**  Shows current session information for a specified user **show webvpn stats context <context-name>**  Shows all statistics for an SSLVPN context **show webvpn stats detail**  Shows detailed SSLVPN statistics **show webvpn stats socket**  Shows SSLVPN socket statistics **show webvpn stats tunnel**  Shows SSLVPN tunnel statistics

Clear commands are available that will clear the NetBIOS Name Service (NBNS) cache, clear the SSLVPN sessions, and clear the statistics:

clear webvpn session clear webvpn stats

### **Appendix A: Full Configuration for SSLVPN**

The following shows a full SSLVPN configuration.

```
hostname sslvpn-gateway 
! 
aaa new-model 
! 
aaa group server radius ssl-users 
 server-private <server ip> auth-port 1812 acct-port 1813 key <aaa-
key> 
! 
aaa authentication login default local group ssl-users 
! 
aaa session-id common 
! 
clock timezone PST -8 
clock summer-time PDT recurring 
ip subnet-zero 
ip cef 
! 
ip domain name cisco.com 
ip host sslvpn-gateway.cisco.com <server ip>
ip name-server <server ip> 
! 
crypto pki trustpoint SSLVPN 
  enrollment url http://ca-server:80 
  serial-number none 
  fqdn sslvpn-gateway.cisco.com 
  ip-address none 
  subject-name CN=sslvnp-gateway.cisco.com 
  revocation-check crl 
! 
crypto pki certificate chain SSLVPN 
  certificate <removed> 
  certificate ca <removed> 
! 
interface GigabitEthernet0/0 
  ip address 10.10.10.30 255.255.255.240 
 duplex full 
  speed 100 
  media-type rj45 
 negotiation auto 
! 
! 
ip classless 
ip local pool sslvpn-pool 10.10.10.50 10.10.10.100 
ip route 0.0.0.0 0.0.0.0 10.10.10.40 
! 
!
```

```
no ip http server 
no ip http secure-server 
ip http authentication aaa 
! 
! 
line con 0 
  exec-timeout 300 0 
  stopbits 1 
line aux 0 
  stopbits 1 
line vty 0 4 
  session-timeout 15 
  exec-timeout 300 0 
password <password>
  transport input ssh 
! 
scheduler allocate 20000 1000 
ntp clock-period 17179207 
ntp server <ntp-server-ip> 
! 
webvpn gateway sslvpn-gw 
  ip address 10.10.10.30 port 443 
  ssl trustpoint SSLVPN 
 inservice 
  ! 
webvpn install svc flash:/webvpn/svc.pkg sequence 1 
  ! 
webvpn install csd flash:/webvpn/sdesktop.pkg 
webvpn context tunnel 
  title "Welcome to SSLVPN : unauthorized access is prohibited" 
  title-color #336699 
  ssl authenticate verify all 
  ! 
  ! 
  policy group tunnelpolicy 
    functions svc-required 
    timeout idle 3555 
    timeout session 1209555 
    svc address-pool "sslvpn-pool" 
    svc keep-client-installed 
    svc split include 128.10.0.0 255.255.0.0 
    svc split include 144.254.0.0 255.255.0.0 
    svc dns-server primary 171.68.226.120 
    svc wins-server primary 171.69.2.87 
    svc wins-server secondary 171.68.235.228 
  default-group-policy tunnelpolicy 
  gateway webvpn-gw domain tunnel 
  inservice 
!
```

```
webvpn context csd 
  ssl encryption 
 ssl authenticate verify all 
  ! 
  ! 
 policy group csdpolicy 
    functions svc-enabled 
    svc address-pool "sslvpn-pool" 
    svc split include 10.0.0.0 255.0.0.0 
    svc split include 20.0.0.0 255.255.0.0 
    svc dns-server primary 171.68.226.120 
    default-group-policy csdpolicy 
 gateway sslvpn-gw domain csd 
 csd enable 
 inservice 
! 
End
```
#### **Appendix B: Certificate Management**

The SSLVPN server can be deployed with a certificate issued by an in-house certificate server or by a public trusted certificate server (such as Verisign). If an in-house certificate server is used, the web browsers will prompt users to accept the certificate every time a session is established to the SSLVPN gateway, until the root certificate is permanently installed into the browser's trusted root store. This can be avoided if a certificate issued by a public root is used. Most of the well-known public roots are already packaged with the prominent browsers such as Internet Explorer, Firefox, and so on.

#### **Configuration**

Note: Before doing any certificate-related configuration, make sure that the router's clock and time zone are accurately configured.

Configuration for Offline Enrollment

```
crypto pki trustpoint myca 
 enrollment terminal 
 fqdn none 
 subject-name cn=sslvpn.mydomain.com,o=The Company,c=US,st=California 
 revocation-check crl 
 rsakeypair sslvpn.mydomain.com
```
The RSA key pair name and common name in the subject-name should match the actual URL used for connecting to the SSLVPN gateway. If there is a mismatch, the web browsers will issue a warning, and the users will be prompted to accept the certificate.

Configuration for Simple Certificate Enrollment Protocol (SCEP) The following sample is for a Microsoft certificate server.

```
crypto pki trustpoint myca 
  enrollment mode ra 
 enrollment url http://my-ca:80/certsrv/mscep/mscep.dll
 fqdn none 
 serial-number 
 subject-name cn=sslvpn.mydomain.com,o=The Company 
 revocation-check crl 
 rsakeypair sslvpn.mydomain.com
```
Generating an RSA Key Pair

RSA keys must be generated using the actual URL used for connecting to the SSLVPN gateway as the name.

```
sslvpn-gateway(config)#crypto key generate rsa general-keys label 
sslvpn.mydomain.com modulus 1024 
The name for the keys will be: sslvpn.mydomain.com 
% The key modulus size is 1024 bits 
% Generating 1024 bit RSA keys ...[OK]
```
The RSA keys can be generated as exportable or nonexportable. Appending the exportable keyword to the command above will generate exportable RSA keys.

Exportable RSA keys should be carefully evaluated before use, because they introduce the risk that the keys might be exposed. The advantage of using exportable keys is that in case of hardware failure, the gateway can be easily replaced with a new router, and the keys and certificates can be imported from backup. However, the saved backup copy of the keys has to be kept very safe.

Nonexportable keys cannot be copied from the gateway, but in case of "write erase," flash corruption, or hardware failure, the certificates are lost. In this case, new certificates must be generated, and the user has the overhead of contacting the certificate vendor for new certificates, possibly at extra cost. If an in-house certificate authority (CA) server is used, this is not a big issue.

#### **Installing an In-House Certificate**

If the certificate server supports SCEP, the certificate can be requested from the CA server using the following command:

```
sslvpn-gateway(config)#crypto pki authenticate myca 
Certificate has the following attributes: 
        Fingerprint MD5: 1CB6EDEA 204E5336 6FE33243 C3381FF51 
       Fingerprint SHA1: D91C23DB 7A04D176 F1332E3E 1F234837 63132D30 
% Do you accept this certificate? [yes/no]: yes
```
The certificate can then be enrolled, and the CA will send a signed certificate:

Trustpoint CA certificate accepted.

```
sslvpn-gateway(config)#cry pki enroll myca 
% 
% Start certificate enrollment .. 
% Create a challenge password. You will need to verbally provide this 
   password to the CA Administrator in order to revoke your 
certificate. 
    For security reasons your password will not be saved in the 
configuration. 
    Please make a note of it. 
Password: 
Re-enter password: 
% The subject name in the certificate will include: 
sslvpn.mydomain.com 
% The serial number in the certificate will be: 00E2C3D1 
% Include an IP address in the subject name? [no]: 
Request certificate from CA? [yes/no]: yes 
% Certificate request sent to Certificate Authority 
% The 'show crypto ca certificate myca verbose' command will show the 
fingerprint.
```
If the certificate server does not support SCEP, an offline method needs to be used as explained in the next section.

#### **Installing a Certificate Issued by Public Certificate Authority**

Usually the public certificate authorities use a web-based or email-based certificate enrollment mechanism.

Generating the Certificate Signing Request File

Whether the offline enrollment method is email or web, the steps on the router are the same. First, a certificate signing request (CSR) needs to be generated. The CSR can be generated only after the corresponding RSA key pair and trust point are configured. Once the CSR is generated, issue the command to complete enrollment. Authentication is not necessary at this time. It may not be known from which certificate server the certificate is going to be issued. One vendor can operate multiple certificate servers. If it is known, authentication can be performed after downloading the root certificate. If not, wait to authenticate until the certificate is issued.

The enrollment request will display the CSR on the router console, as shown below. Copy only the base64-encoded portion and save it in a text file with .csr extension. Some vendors may need it to be enclosed in "-----BEGIN CERTIFICATE REQUEST-----" and "-----END CERTIFICATE REQUEST-----" lines. The following is a sample CSR generation:

```
test-router(config)#crypto pki enroll myca 
% Start certificate enrollment ..
```
% The subject name in the certificate will include: cn=test % The fully-qualified domain name will not be included in the certificate % Include the router serial number in the subject name? [yes/no]: no % Include an IP address in the subject name? [no]: no Display Certificate Request to terminal? [yes/no]: yes Certificate Request follows:

MIIBgDCB6gIBADAPMQ0wCwYDVQQDEwR0ZXN0MIGfMA0GCSqGSIb3DQEBAQUAA4GN ADCBiQKBgQDZR9FGP8ZoFBhv3EzziW7o5pJRwnen4H1Ha4n0vWGYo1+tNz915laO rWUDk/3TqomYXykCx0U04Maec+jKhSbqy9fypp+Hvf7qEKcf2XlkXnWT7bHcIcpw EKzOSwaOni+kagQF9Qu2+lKP59RoikEqTtqIVqqQlNGDKG+rSFc75wIDAQABoDIw DwYJKoZIhvcNAQkHMQITADAfBgkqhkiG9w0BCQ4xEjAQMA4GA1UdDwEB/wQEAwIF oDANBgkqhkiG9w0BAQQFAAOBgQBFEsbPnLqHj83TMX3bSZjOz+EVWLSHXYJQgvdU S5S3UtgCoWsalmttY5rZ+qafRwQxEE39zvOX9XnalZDgMt5+QxyZSzbu+3Nllmv7 +z5clhPFbnCW9MZrIEDkwzgniGmPB91jUfUTyoN6FTRlLTpyXVj/iOKPiljUPXOR  $TZzIIVA =$ 

---End - This line not part of the certificate request---

Redisplay enrollment request? [yes/no]: no test-router(config)#

The resulting CSR file (myca.csr) will look like this:

-----BEGIN CERTIFICATE REQUEST-----

MIIBgDCB6gIBADAPMQ0wCwYDVQQDEwR0ZXN0MIGfMA0GCSqGSIb3DQEBAQUAA4GN ADCBiQKBgQDZR9FGP8ZoFBhv3EzziW7o5pJRwnen4H1Ha4n0vWGYo1+tNz915laO rWUDk/3TqomYXykCx0U04Maec+jKhSbqy9fypp+Hvf7qEKcf2XlkXnWT7bHcIcpw EKzOSwaOni+kagQF9Qu2+lKP59RoikEqTtqIVqqQlNGDKG+rSFc75wIDAQABoDIw DwYJKoZIhvcNAQkHMQITADAfBgkqhkiG9w0BCQ4xEjAQMA4GA1UdDwEB/wQEAwIF oDANBgkqhkiG9w0BAQQFAAOBgQBFEsbPnLqHj83TMX3bSZjOz+EVWLSHXYJQgvdU S5S3UtgCoWsalmttY5rZ+qafRwQxEE39zvOX9XnalZDgMt5+QxyZSzbu+3Nllmv7 +z5clhPFbnCW9MZrIEDkwzgniGmPB91jUfUTyoN6FTRlLTpyXVj/iOKPiljUPXOR TZzUVA==

-----END CERTIFICATE REQUEST-----

The user must now send this CSR to the certificate vendor by email or the Internet. The vendor will return the signed certificate as a text file in base64-encoded format. Make sure that the vendor sends all the files encoded in base64; these files will usually have a .cer extension. The vendor may also provide the corresponding root certificate in the same format. If the root certificate is not provided, it can easily be exported from a standard web browser. First, open the issued certificate and look at the "issued by" field. On a Windows platform, opening the certificate is as simple as double-clicking on the .cer file. Once the issuer is identified, open the root certificate store of the browser and look for the certificate of the issuer. When it is located, export it as a .cer file.

The next step is authenticating and loading the enrolled certificate on the SSLVPN router.

#### **Loading the Root Certificate**

To load the root certificate (authentication), issue the "crypto pki authenticate <trust point>" command and paste the contents of the root certificate file. Then type "quit" on a new line or simply press the Enter key on a new line.

```
test-router(config)#crypto pki authenticate myca 
Enter the base 64 encoded CA certificate. 
End with a blank line or the word "quit" on a line by itself 
-----BEGIN CERTIFICATE----- 
<certificate content here> 
-----END CERTIFICATE----- 
quit 
Certificate has the following attributes: 
       Fingerprint MD5: <actual finger print>
       Fingerprint SHA1: <actual finger print> 
% Do you accept this certificate? [yes/no]: yes 
Trustpoint CA certificate accepted. 
% Certificate successfully imported 
test-router(config)#
```
#### **Loading the Router Certificate**

Now the certificate issued by the vendor needs to be installed on the SSLVPN router. This is the certificate identifying the server; it will be presented to SSLVPN clients during SSL negotiation. The command is "crypto pki import <trust point name> certificate." Paste the certificate file content followed by "quit" or a blank line.

```
test-router(config)#crypto pki import myca certificate 
% The fully-qualified domain name will not be included in the 
certificate 
Enter the base 64 encoded certificate. 
End with a blank line or the word "quit" on a line by itself 
-----BEGIN CERTIFICATE----- 
<paste the certificate content here> 
-----END CERTIFICATE----- 
% Router Certificate successfully imported 
test-router(config)#
```
The router is now ready to function as a SSLVPN server.

#### **Appendix C: Client Access Restriction**

This appendix explains how to restrict access to SSLVPN full-tunnel mode based on the antivirus software and operating system on the client end host system.

#### **Configure Using Cisco Secure Desktop**

Cisco Secure Desktop has a mechanism for restricting access to SSLVPN full-tunnel mode based on the existence of antivirus software and operating system on the client PC. These access criteria are configured in the Cisco Secure Desktop admin page.

To enable checking for antivirus software and OS version, configure Cisco Secure Desktop and full-tunnel mode on the SSLVPN gateway for a virtual context.

To configure, log into https://<sslvpn-gateway>/csd\_admin, and select the correct virtual context.

Go to the VPN Feature Policy under the location for which you are configuring access.

Select "ON if criteria are matched" for full tunneling and click the "…" button.

This pops up a window where the criteria can be configured. Select the appropriate antivirus software and OS version, and save your changes.

A client who logs in from a PC that does not match the OS and antivirus criteria will not be able to establish an SSLVPN tunnel to the gateway.

#### **References:**

- SSLVPN Guide: [http://www.cisco.com/en/US/docs/ios/12\\_4t/12\\_4t11/htwebvpn.html](http://www.cisco.com/en/US/docs/ios/12_4t/12_4t11/htwebvpn.html)
- SSL VPN Remote User Guide: [http://www.cisco.com/en/US/docs/ios/12\\_4t/12\\_4t11/ht\\_sslug.html](http://www.cisco.com/en/US/docs/ios/12_4t/12_4t11/ht_sslug.html)
- Cisco Virtual Office:<http://www.cisco.com/go/cvo>

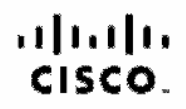

Americas Headquarters Ciseo Systems, Inc. San Jose CA

Asia Pacific Headquarters Gisao Systams (USA) Pla. Ltd. Singspore

Europe Headquarters Cisco Systema Informational BV Arristardam, The Netherlands

Clade has more than 200 offices worldwide. Addresses, phone numbers, and fax numbers are listed on the Clade Website at www.clade.com/go/offices.

CODE, COBNT, Claro Ens. Claro HesthPrezence, the Claro logo, Claro Lumin, Claro Nexus, Clero StadumVision, Claro TelePresence, Claro WehEx, DCE, and Welcome to the Human Network are tradematic. Changing the Way We Work, Live, May and Learn and Cieco Store are aervice marks, and Accesse Registrar, Arcmer, AsymoDS, Bringing the Neeting To You, Catalyst, CCDA, CCDA, CCDA, CCDA, CCDA, CCDA, CCDA, CCDA, CCDA, CCDA, CCDA, CCDA, CCD Cisco Cardified International Expert logo, Disco Cost Cost Cost Systems Capital Second Cost Cost Cardified Cost Cardion Cost Unity, Calleboration Without Limitation, Ether Switch, Event Center, Fast Step, Follow Me Browning, FormShare, GigaDrive, NormsUbk. Internet Cucleon, IOS, iPhone, IQuick Study, Internet the Internet LightStream, Lickeye, MediaTane, MediaTane, MediaTane, MediaTane, MediaTane, MediaTane, MediaTane, Medi Networking Academy, Natwork Registes; PCNow, PK, PowerPanels, ProConnect, Sprightlines, Specters, Stand Minited Spectrum Expert, StandWidter, The Fastest Way to Increase Your Internet Quotient, TransPath, WebEx, and the WebEx logo are neglidered trademarks of Class Systems, Inc. antiAs its affiliates in the United States and certain other countries.

All other rademarks mentioned in this document or website are the property of their respective censes. This use of the word pertner does not imply a pertnership relationship between Cisco and any other company, (0812R)

Printed in USA C11-492505-01 02/09